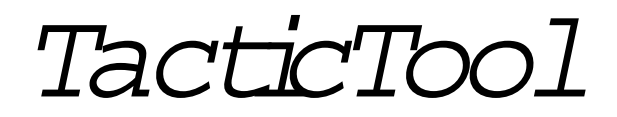

U serM anual

# Inleiding

TacticToolis ontstaan uitde w ens om op de com puternaastde navigatie ook de m ogelijkheid te hebben om tijdens en na hetzeilen analyses te m aken van de juiste trim ,zeilvoering en een ondersteuning te bieden bijhetm aken van beslissingen tijdens zeilw edstrijden.

TacticToolkan standalone gedraaid w orden tijdens rond de boeien w edstrijden ofnaasteen navigatieprogram m a voorlangere w edstrijden.O ok voorde toerzeileris TacticTooleen uitstekend hulpm iddelom de ideale zeiltrim vast te stellen om snellerte kunnen zeilen.

TacticToolheeftonderandere de volgende m ogelijkheden:

- Digitale displays voorw ind, koers, snelheid, vm g, prestatie, vm g, laylines etc.
- Grafieken voorw ind, koers, snelheid, vm g, prestatie etc.
- A naloge displays voorw ind en prestatie
- Grafische tactische plotm et gevaren track, laylines, koers etc.
- O nline polairdiagram generatie m ogelijkheid
- Uitgebreide terugspeelm ogelijkheid
- Program m eerbare NM EA-outputvoorw eergave prestaties op repeaters boven dek
- V olledig cofigureerbare scherm layout

#### H ardw are Installatie

H etprogram m a TacticToolheeftals m im im um NM EA inputde volgende sensorgegevens nodig:

- G PS (koers en snelheid)
- Wind (schijnbare richting en snelheid)

D e volgende sensorgegevens zijn aan te bevelen m aarnietnoodzakelijk:

- Log (snelheid)
- K om pas (koers)
- Diepte

D e NM EA gegevens w orden verw achtop één COM port.D itbetekentdatde verschillende sensors via een NM EA m ultiplexerofserverm oeten w orden aangesloten.

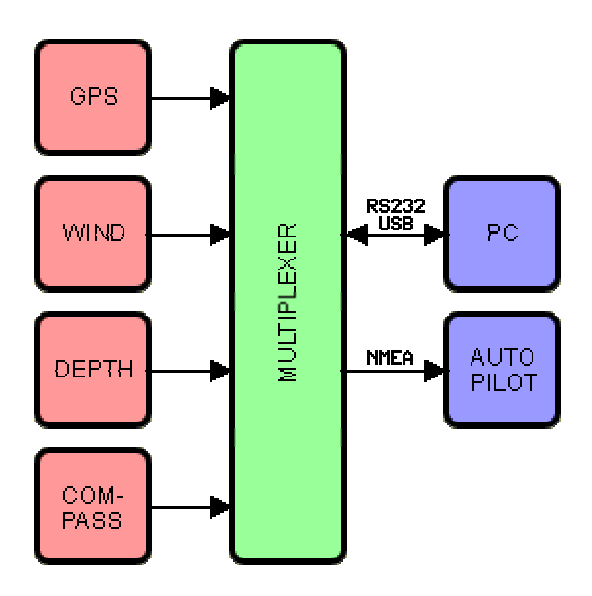

Raadpleeg de m anuals van uw instrum enten om de juiste aansluitingen te realiseren.Een bidirectionele aansluiting (RS232 ofU SB)is noodzakelijk indien de prestatie gegevens ook m oeten w orden w eergegeven op repeaters boven dek.M ultiplexers die volledig aansluiten bij TacticTool vind u o.a.bijwww.shipm odul.nl

Indien hetw enselijk is om naastTacticToolook een navigatie program m a te gebruiken, is hetm ogelijk om de NM EA gegevens van één COM -poortte delen m ethetprogram m a V irtualPlex.D itprogram m a is m eegeleverd op de CD.H ierdoorw ordthetm ogelijk beide program m as tegelijkertijd te draaien en te gebruiken.

### Softw are Installatie

N a hetinvoeren van de CD-ROM in de drive zalhetinstallatieprogram m a autom atisch starten.Is ditniethetgeval startdan hetprogram m a setup.exe op de CD-ROM .

N a installatie is hetaan te bevelen de PC opnieuw op te starten.Sluitde apparatuuraan op de PC en starthet program m a.Bijde eerste keeropstarten is hetzaak om de juiste COM -poortte selecteren.Selecteerhiervoorde knop en selecteerde juiste COM -poorten baudrate. D ruk hierna op OK om de communicatie te starten. Controleerofalle verw achte gegevens binnenkom en.Indien noodzakelijk is hetm ogelijk om andere NM EA zinnen te selecteren via heteigenschappen scherm .V ia hetterm inalscherm kuntu controleren ofde gegevens binnenkom en.

#### Configureren

D e scherm indeling van TacticToolis volledig flexibel.U kuntgrafieken,displays en knoppenbalken verplaatsen en fixeren w aaru m aarw iltdoorm etde rechterm uisknop op de bovenrand te klikken,vastte houden en vervolgens te

slepen naarde plek waaru de betreffende display w ilthebben. D oorm iddel van de fram es  $\bar{\mathbb{P}}$  knop kuntu de verschillende displays aan ofuitzetten.D e afm etingen van de grafieken zijn te w ijzigen doordeze naarhetm idden van hetscherm te slepen,en vervolgens aan de rechteronderhoek de afm etingen te w ijzigen en w eerterug te slepen.

### Polair D iagram Invoeren

Om TacticTool in staat te stellen om de relatieve prestaties van het jachtuit te rekenen ten opzichte van de w indrichting en snelheid is hetnoodzakelijk om een polairdiagram in te voeren.H etpolairdiagram is een w eergave van de theoretische prestaties van een jachtbijdiverse w indrichtingen en snelheden.Erzijn tw ee m anieren om een polairsam en te stellen:V ia theoretische voorspellingen uiteen V PP (velocity prediction program )ofvia daadw erkelijke w aarnem ingen.G egevens uiteen V PP zijn onderandere verkrijgbaarvanafeen IM S m eetbrief. O nderstaande afbeelding laathetverschilzien tussen een theoretisch polairen een actueelpolair:

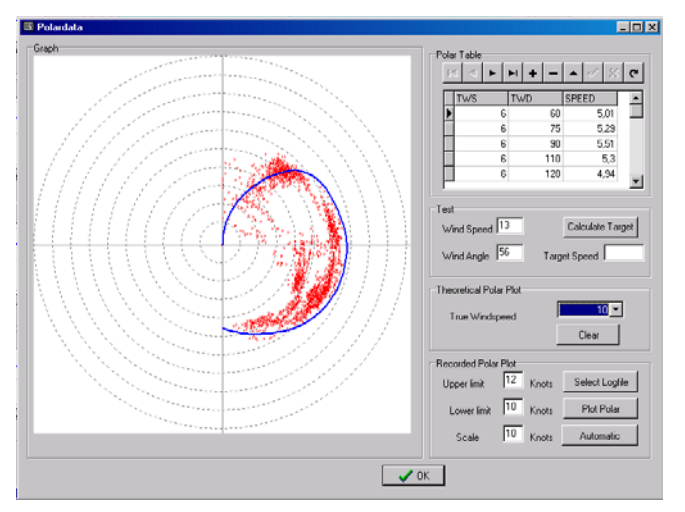

D e rode stippen zijn actuele w aarnem ingen en de blauw e lijn laatde theoretische polairzien van een D ehler34 bij10 knopen w are w ind vanafde IM S m eetbrief.

Indien een theoretische polairnietvoorhanden is zal een polairm oeten w orden gem aaktdoorm iddelvan w aarnem ingen.TacticToolbiedthiervoor uitstekende m ogelijkheden.O ok een theoretische polairkan w orden geoptim aliseerd doorde w aarnem ingen in te voeren in de polaire tabel:de "PolarTable"

Om een polairin te voeren is op een zo groot m ogelijk aantalm eetpunten noodzakelijk. G ebruikelijk is m inim aal10 verschillende

w indhoeken perw indsterkte,en m inim aal8 verschillende w indsterktes.Standaard is hetprogram m a voorzien van een polairvan een D ehler 34/O ptim a 106, via internet (www.nauticis.com) zijn echterook polairen te downloaden van andere jachten zoals een X 362.

D oorm iddelvan de "+" knop kan een nieuw e regelin de tabelw orden aangem aakt.V oeronderTW S (truew indspeed)de w are w indsnelheid in,TW D (true w ind direction)is de w are w indrichting,en SPEED is de target bootsnelheid voordie w indrichting en snelheid.D oorm iddelvan de "V " w ordtde regelopgeslagen.Leterop datde polaire curve gesloten is,dw z voerook een regelin voor0 graden en 180 graden.D oorm iddelvan de "theoretical polarplot" kan gecontroleerd w orden ofde polaircurve netjes strookten volledig is.

V oorhetsam enstellen van een polairop basis van w aarnem ingen m oetereersteen logfile w orden aangem aakt.D eze

logfile w ordtaangem aaktzodra de knop "record" op de knoppenbalk w ordtingedrukt.H etis essentieelom alleen een logfile aan te m aken als alle instrum enten goed gecalibreerd zijn en de m otorgestoptis,om te voorkom en dater onbetrouw bare data w ordtvastgelegd.

A ls ereen logfile gem aakt is kan deze w orden getoond doorhet polarscherm op te roepen  $\overline{\mathbb{R}}$  , en vervolgens de logfile te selecteren.K ies vervolgens een m inim um en m axim um w indsnelheid en druk op "show polar".Pas eventueelhetm inim um en m axim um aan om voldoende w aarnem ingen te krijgen. Indien de data voldoende betrouw baaris kuntu op basis van de w aarnem ingen de "polartable" vullen.

## Tactisch Scherm

H ettactische scherm biedtde tacticus aan boord essentiële gegevens die hem in staatstellen om te beslissen w anneer m en overstag m oetgaan en overw elke boeg de optim ale condities heersen.

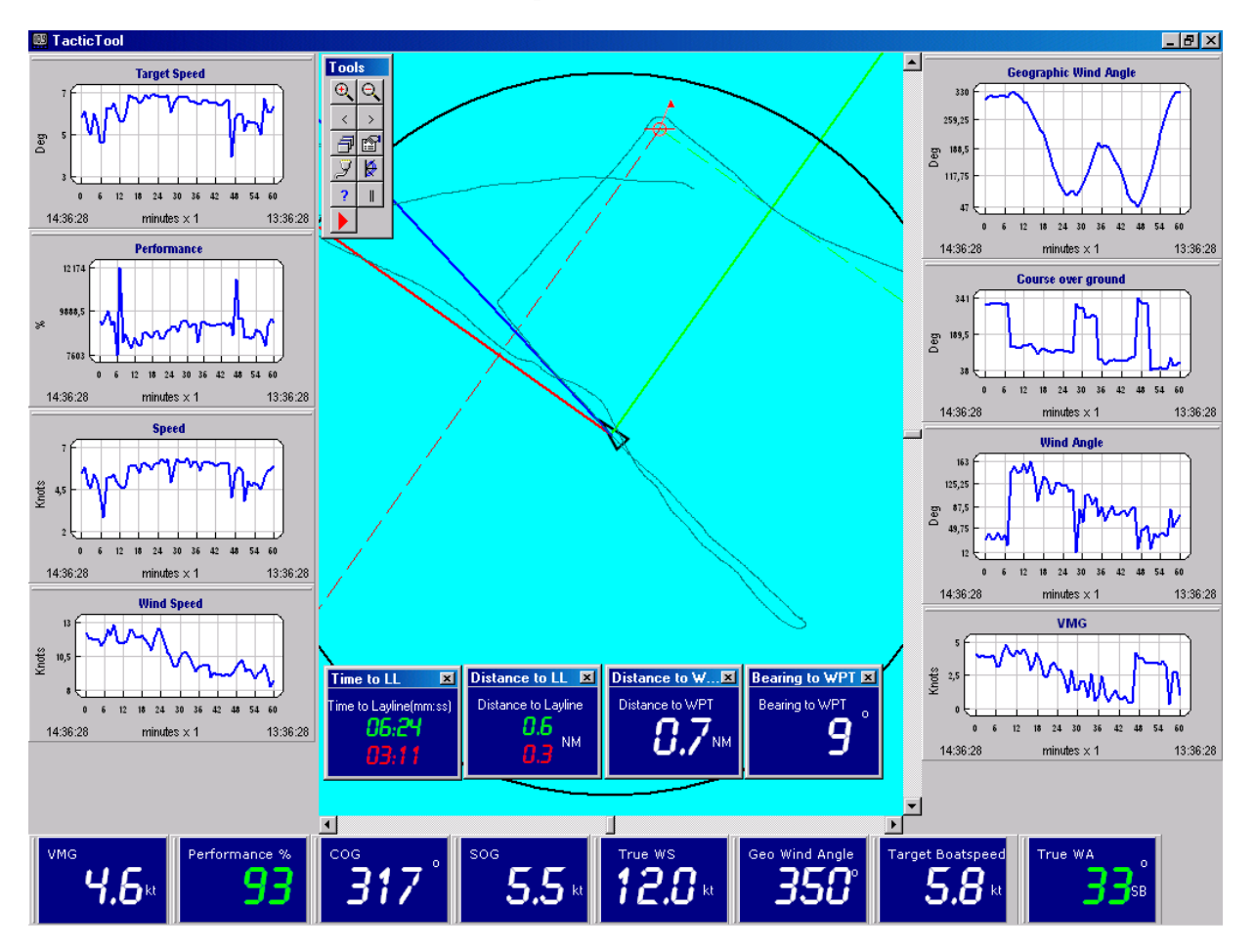

- D e zw arte driehoek geeft de positie van het jacht en de koers weer.
- D e blauw e lijn geeftde de koers w eer
- D e rode en groene lijn geven de laylines vanafde bootw eer
- D e rode en groene gestippelde lijnen geven de laylines vanafhetm erkteken weer
- D e zw arte cirkel geefteen voorspelling w eervan de positie overeen instelbare periode
- D e dunne groenige lijn geeft de gevaren track weer.

D e bediening van hettactisch scherm is als volgt:

"+":Zoom in "-":Zoom uit LinkerM uisknop slepen:Scherm verplaatsen LinkerM uisknop dubbelklik: M erkteken plaatsen RechterM uisknop slepen:Zoom w indow selecteren

# A fspeelfuncties

TactiToolbevatuitgebreide functies om een w edstrijd oftochtterug te spelen en te analyseren. H iertoe m oetu

tijdens de tocht de record knop indrukken. Probeer te verm ijden datu gegevens vastlegt terw ijlu op de m otor vaartom vervuiling van de gegevens te voorkom en.A ls u een logfile hebtvastgelegd kuntu deze gebruiken om een polairdiagram vastte leggen ofte optim aliseren ofde w edstrijd terug te spelen.D ruk voorhetterugspelen op de knop "||" en selecteereen logbestand.D e logbestanden hebben de extentie "\*.db" en w orden onderde naam van de datum opgeslagen.

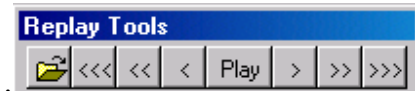

D oom iddelvan de knoppenbalk "replay tools" : kuntu de tijd vooruiten kuntu de tijd vooruiten achteruitspoelen.Zodra een logfile geladen is staathetsysteem aan heteind van de logfile en zultu eerstterug m oeten spoelen om te kunnen terugspelen.Zodra u op "play" druktzalhetafspelen beginnen op ongeveer10 m aal de norm ale snelheid.Tijdens hetafspelen kuntu in en uitzoom en en eventueelde data filtering aanpassen om zo trends in de w indrichting e.d.te ontdekken.D oornogm aals op "play" te drukken zetu hetafspelen stil.U kunt

## D ata Filtering

U itde praktijk blijktdatde binnenkom ende sensorinform atie veel"ruis" bevatw aardoorhetnieteenvoudig is om trends te ontdekken in bijvoorbeeld de w indrichting.Om de sensorinform atie op te schonen is TacticToolvoorzien van tw ee verschillende soorten digitale datafilters.H etene filteris w erkzaam directbijbinnenkom stvan de sensorinform atie en hettw eede filterw ordttoegepastop de reeds opgeslagen gegevens.

D e instellingen van de filters vindtu in hetalgem ene instellingen scherm :

vooruiten achteruitspoelen in stappen van 1 m inuut,10 m inuten en 1 uur.

H etinputfilteris beschikbaarvoorde "prestaties" en de "w ind hoek". U kunthet filter instellen doorde schuifte verplaatsen van 0% naar100% .H ierbijis 0% géén filtering en 100% is m axim ale filtering.Bijm axim ale filtering is het beeld rustigerechterhet duurt langervooreen w ijziging is verw erkt.

H ettw eede filteris een sim pelgem iddelde filter,u vind dit onderde kop "sm ooth".D itfilterw erktm etsecondes.Een instelling van 60 sec betekend datin de grafiek een gem iddelde over1 m inuutw ordtw eergegeven.O m dathet gem iddelde filterop reeds opgenom en data w erktkuntu dit achterafook nog altijd aanpassen om zo de actuele trends uit de data te vissen.

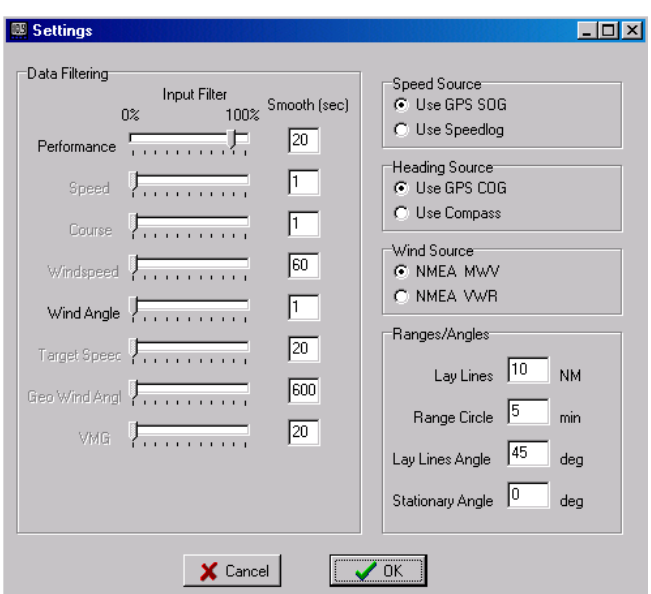

#### NM EA outputgenereren

Zodra een nauwkeurig polairis ingevoerd en hetprogram m a de prestaties van hetjachtgoed kan berekenen is het bijzondernuttig om de berekende gegevens ook te kunnen w eergeven bovendeks w aarde bem anning kan zien ofde juiste trim is bereikten ofernog m eeruitte halen valt.Om ditte kunnen bew erkstelligen is hetnoodzakelijk datin het instrum enten netw erk repeaters opgenom en zijn die m eerdere gegevens kunnen w eergeven.D e repeaters kunnen van hettype XL zijn zodatde gehele bem anning de trim indicatoren kan aflezen.TacticToolm aakthetm ogelijk om ook m etsim pele NM EA repeaters de gew enste gegevens bovendeks te tonen.

**B** Settings

D e gew enste gegevens w orden doorTacticTool gegenereerd door in het com m unicatie scherm NM EA outputzinnen te definieren.H etvoorbeeldje hiernaast bjivoorbeeld genereerd een NM EA outputw aarbijde w atertem peratuur (\$IM TW) w ordt vervangen doorde berekende "prestatie".D oorvervolgens de repeater aan te sluiten op de outputvan de m ultiplexeren de repeaterin te stellen op "w atertem peratuur" kan de perform ance w orden zichtbaargem aaktop de repeater.

A ndere netw erken zoals Silva bevatten eigen interne NM EA zinnen w aarm ee bijvoorbeeld de targetboatspeed op de displays kan w orden gezet.Raadpleeg de docum entatie van uw instrum enten voorde m ogelijkheden.

D e volgende gegevens w orden doorTacticTool herkend:

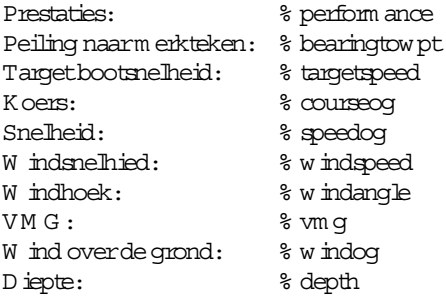

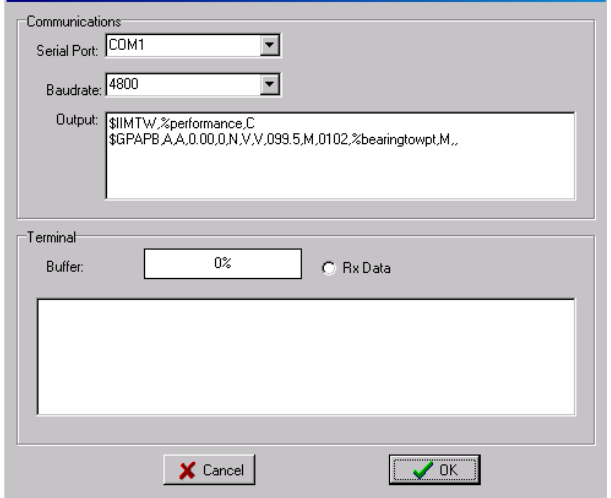

 $\overline{\mathbf{x}}$ 

TacticToolvervangtbijhetsturen van de NM EA outputbovenstaande variabelen doorde actuele berekende w aarde.